## 在工業無線(IW)存取點上配置點對點和第2層流量

### 目錄

簡介

採用元件

背景資訊

使用IW9165D配置點到點鏈路

一般模式

無線電

監控連線

從FM Quadro監控

流動性

配置流動性

## 簡介

本文檔介紹以CURWB模式運行的IW AP上的點對點鏈路配置以及第2層流量配置。

採用元件

有四種不同的硬體:

- Cisco Catalyst IW9167
- Cisco Catalyst IW9165D
- Cisco Catalyst IW9165E

本文中的資訊是根據特定實驗室環境內的裝置所建立。文中使用到的所有裝置皆從已清除(預設 )的組態來啟動。如果您的網路運作中,請確保您瞭解任何指令可能造成的影響。

## 背景資訊

CURWB硬體透過固定和移動架構提供無線回傳。 本檔案介紹以CURWB模式執行的工業無線存取 點(IW AP)上點對點連結的組態,以及流量第2層組態。

## 使用IW9165D配置點到點鏈路

- 1. 可以從IoT Operations Dashboard (IoT OD)或從AP Web介面手動配置無線電。在本文中,我 們手動配置所有無線電。
- 在初始設定期間,可能需要控制檯訪問。要連線到控制檯,如果軟體版本是17.12.1或更高版 2. 本,請使用115200波特率。
- 預設情況下,所有無線電都處於IOT-OD聯機模式。發出此命令以驗證AP的狀態。 3.

# Cisco-137.250.148#show iotod-iw status IOTOD IW mode: Offline Cisco-137.250.148#

如果已將AP配置為與IoT OD通訊,則使用此命令可將AP上的模式更改為offline。

configure iotod-iw offline

Cisco-137.250.148#configure iotod-iw offline Set up IOTOD IW mode to offline online Set up IOTOD IW mode to online. The device can be managed from the IOTOD IW Cloud Server (if it is connected to the Internet) Cisco-137.250.148#configure iotod-iw

4. 將無線電配置為離線模式後,可以使用預設IP地址192.168.0.10訪問Web GUI。 5. 在GUI中,從General Settings > General Mode頁為無線電配置點對點鏈路。

一般模式

- 無線電模式(頭端(連線到有線基礎設施)需要配置為網狀終端,而遠端配置為網狀點)

-IP 位址

- 子網掩碼和網關

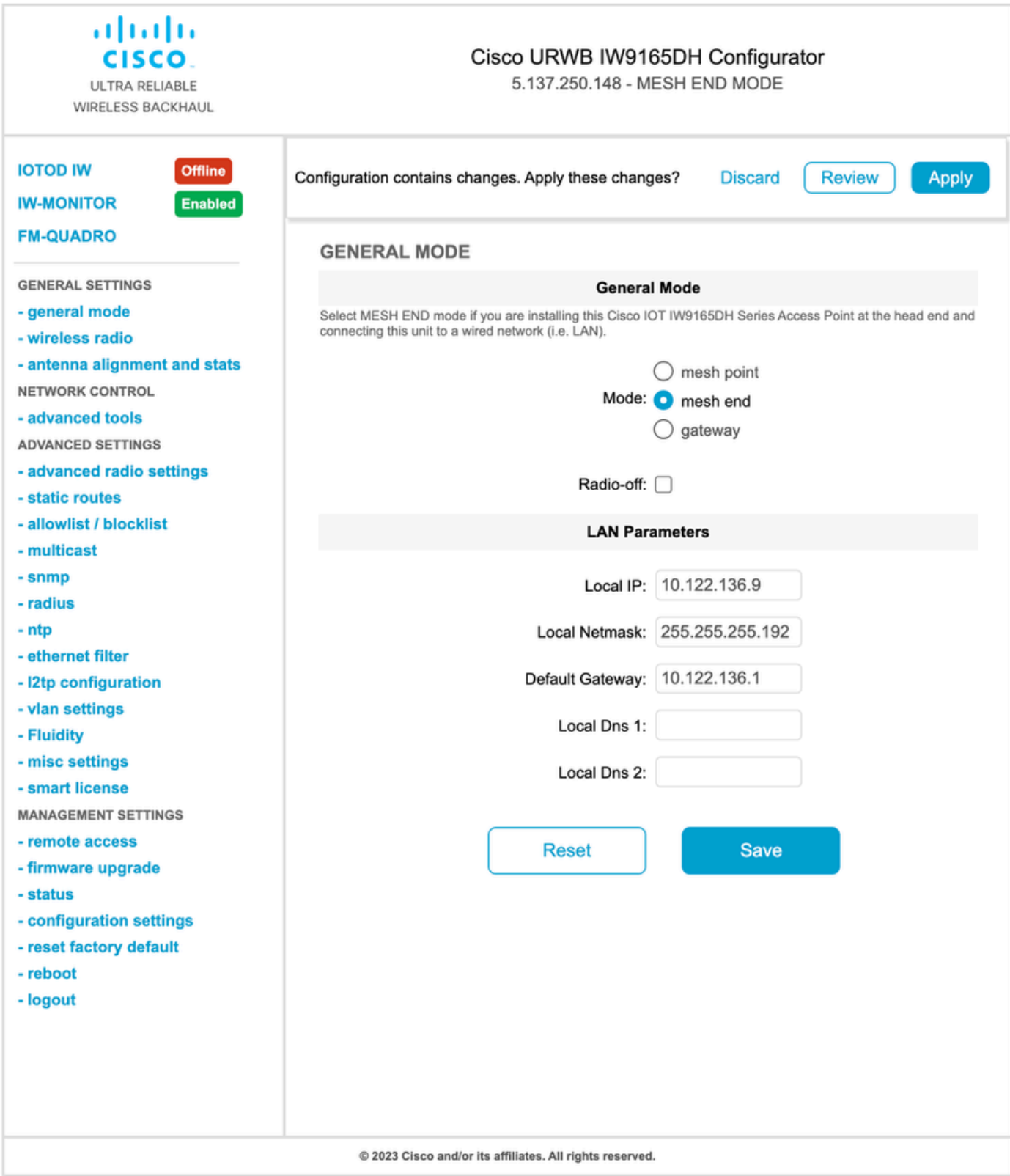

配置引數後,儲存設定。

### 無線電

- 通常,對於IW9165,Radio 1配置為點對點回傳鏈路,因為這是定向內部天線。如果僅使用點 對點應用程式,則需要停用第二個無線電。
- 兩個無線電需要配置相同的共用密碼、頻率和通道寬度。

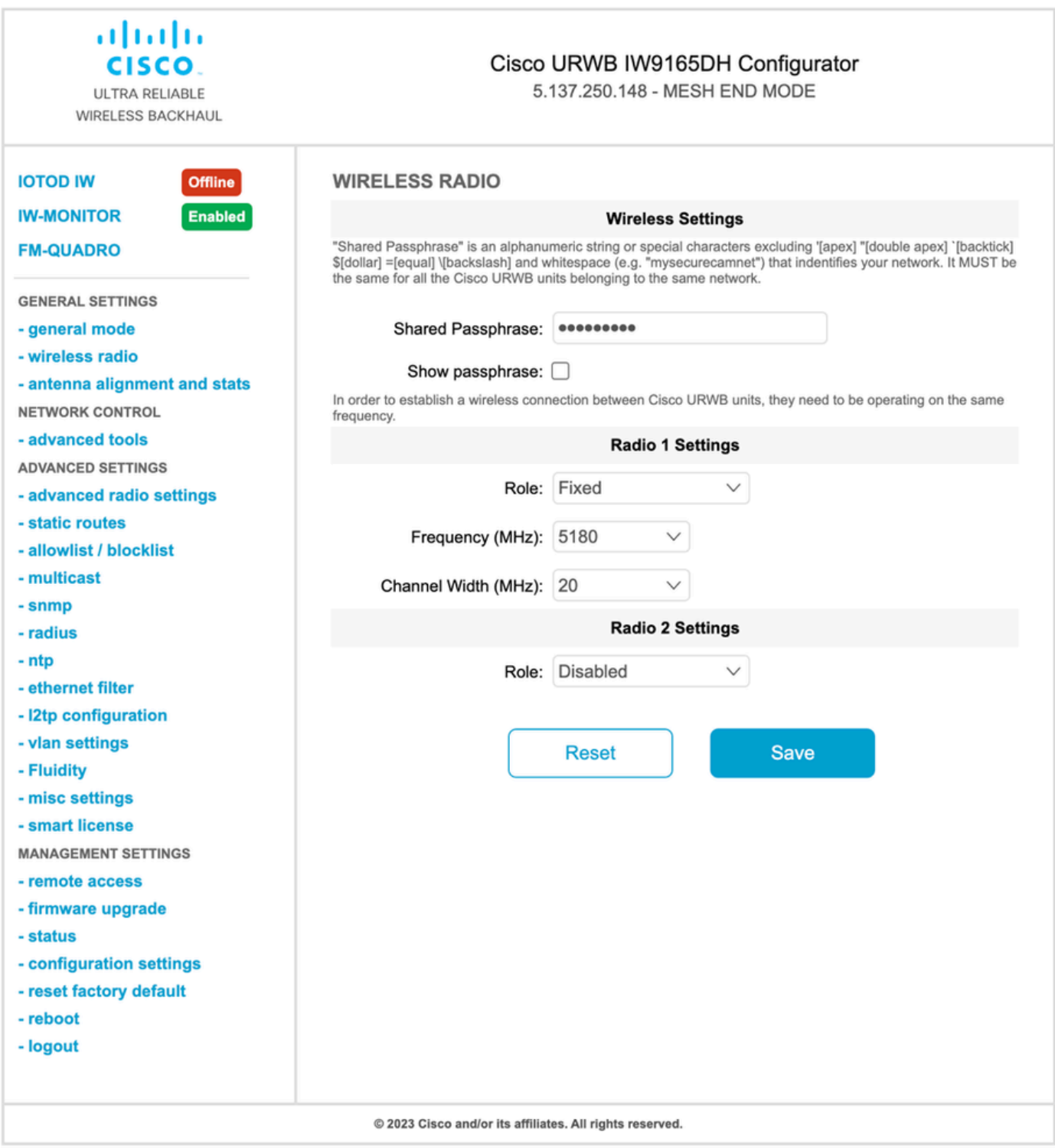

配置頁面後,儲存兩個無線電上的設定並應用更改。這會重新啟動無線電,然後應用更改。

## 監控連線

無線電恢復後,可以檢查來自天線校準頁的訊號強度。建議的訊號強度在-45 dBm和-70 dBm之間。 務必驗證點對點鏈路兩端的訊號強度是否與RSSI值非常接近。

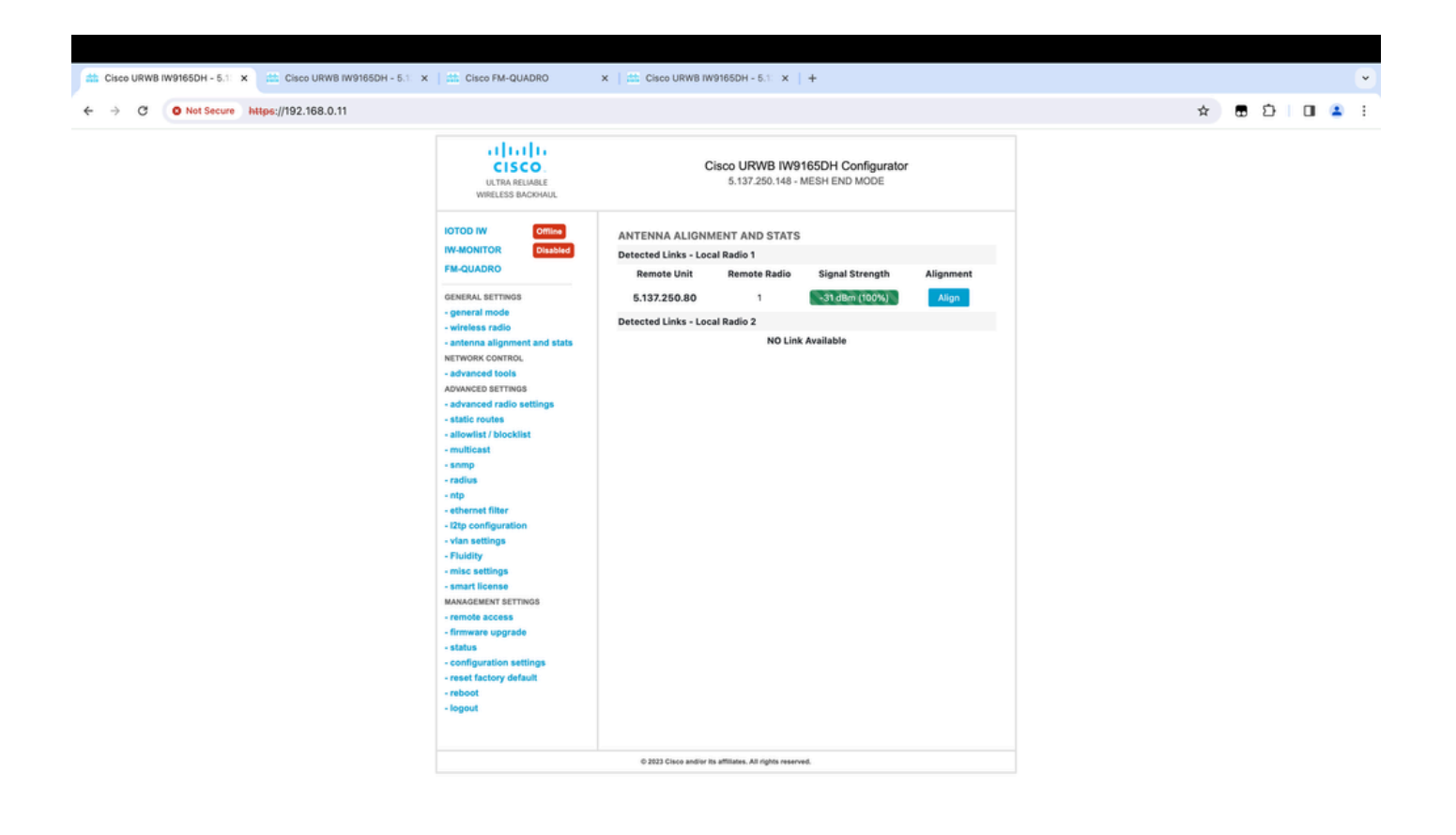

## 從FM Quadro監控

有關鏈路效能的詳細資訊,請參閱FM-Quadro頁面。這樣可提供鏈路的即時品質,包括鏈路錯誤率 (LER)、資料包錯誤率(PER)、RSSI、吞吐量MCS、空間流、工作頻率等。

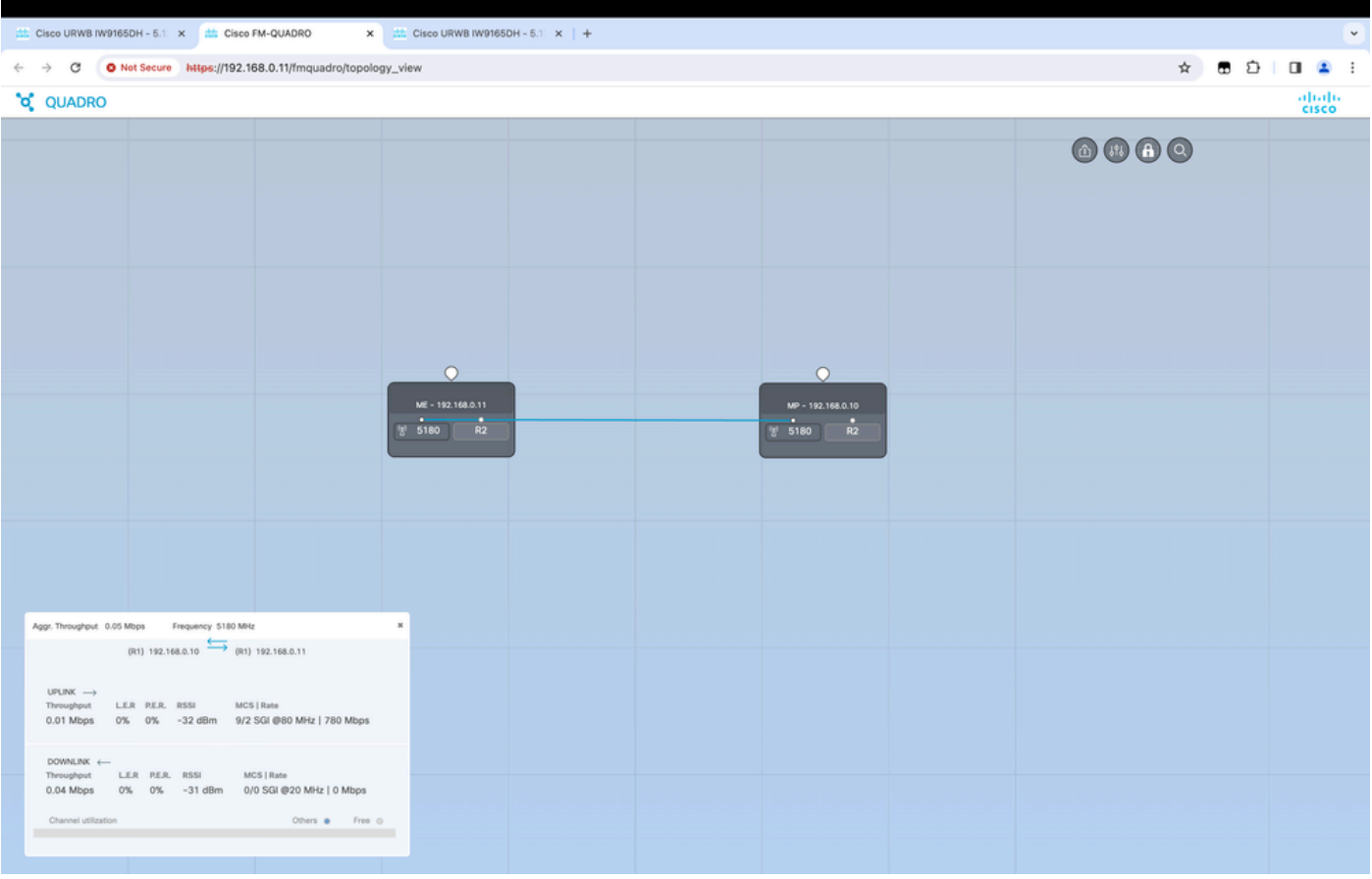

## 流動性

Cisco Fluidity(以前稱為Fluidmesh Fluidity)網路架構基於Prodigy 2.0。這是一種基於多協定標籤 交換(MPLS)的技術,用於提供IP封裝資料。

在Cisco超可靠無線回程行動網路場景中,切換過程可以等同於網路拓撲變化,其中現有鏈路被破壞 並建立了新鏈路。但是,檢測更改並重新配置節點的行業標準機制速度太慢,而且資料密集程度太 高,無法在受限制的即時場景(如高速移動性)內提供足夠的效能。特別是,需要最小化重新配置 延遲和交換的消息數,以減少在過程中丟失資料包的任何機會。為了緩解上述問題,Fluidity實施了 一個快速切換解決方案,該解決方案提供了非常快速的路徑重新配置,延遲為1毫秒左右。主動機制 是網路現有控制平面的擴展,基於有關節點MPLS FIB表的特定操作技術。

流動性方案允許移動節點和連線到它們的客戶端裝置在整個移動過程中保持其IP地址。此外,所有 節點都是第2層網狀網路的一部分。

## 配置流動性

拓撲:兩個透過無線連線的IW9165D AP和IW9167作為使用第2層流動性的交通工具

1. 就像點對點連結一樣,我們需要設定「一般」模式頁面。請注意,CURWB L2流動網路的集 群只有一個Mesh端。在此網路中,兩個IW9165D之間沒有光纖連線。它們透過無線介面1的 點對點無線回程鏈路連線。該小型流動網路的網狀端是物理連線到核心網路的IW9165D。然 後,集群中的所有其他無線電(包括車輛)被配置為網狀點。 在此拓撲中,我們有1個網狀 端和1個網狀點,形成點對點鏈路,IW 9167AP作為載體(配置為網狀點)。

 無線電1配置用於點對點鏈路,而無線電2需要配置用於軌道側和車輛無線電的流暢性。對於 2. 車載無線電,只有一個介面配置了流動性,但第二個無線電被停用。

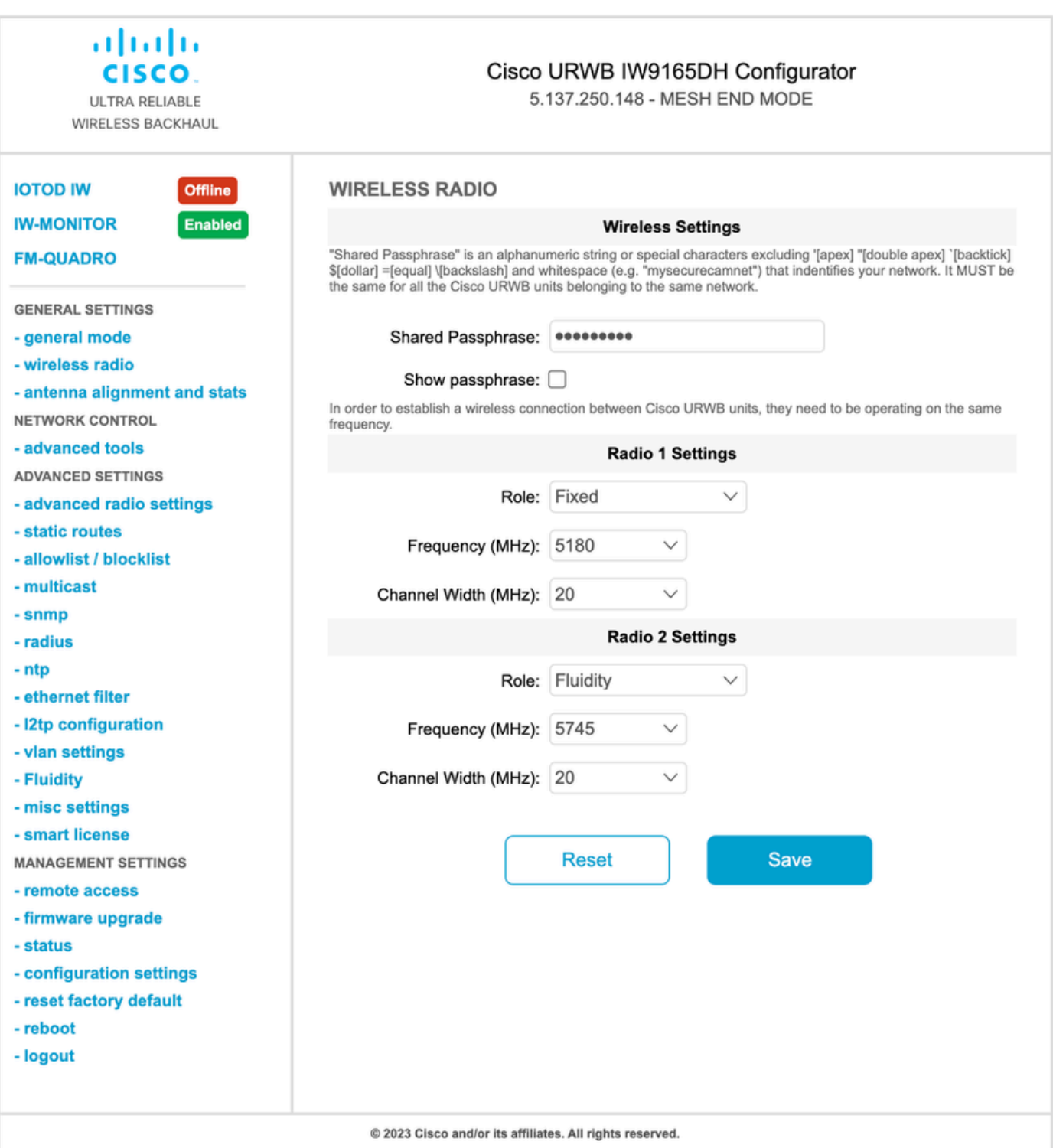

在「高級設定」(Advanced Settings) >「流動性」(Fluidity)頁面中,需要為車輛提供覆蓋範圍 3. 的軌道側無線電裝置配置為「基礎設施」(Infrastructure)。另一方面,車輛無線電(IW 9167)需 要配置為車輛。

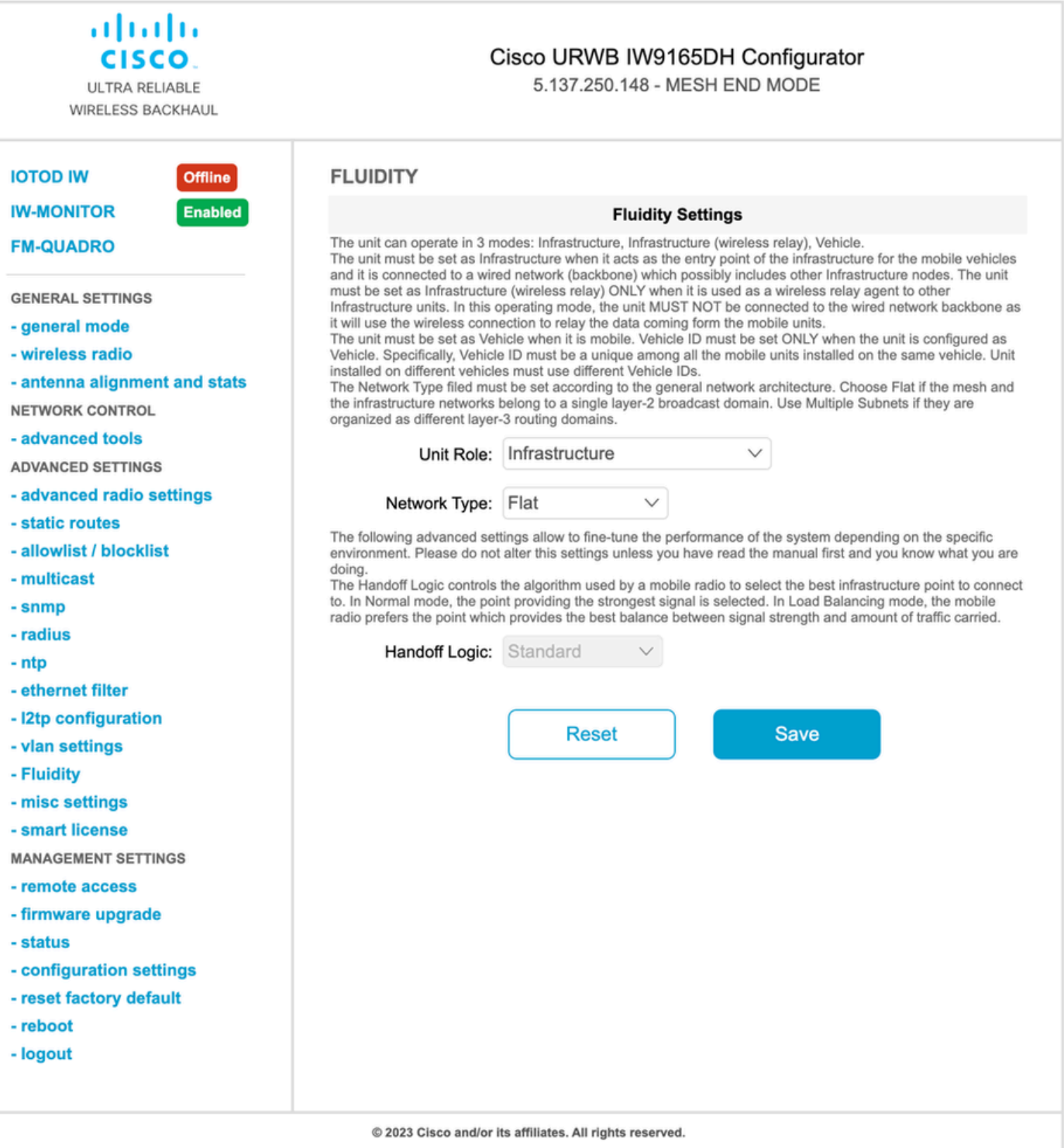

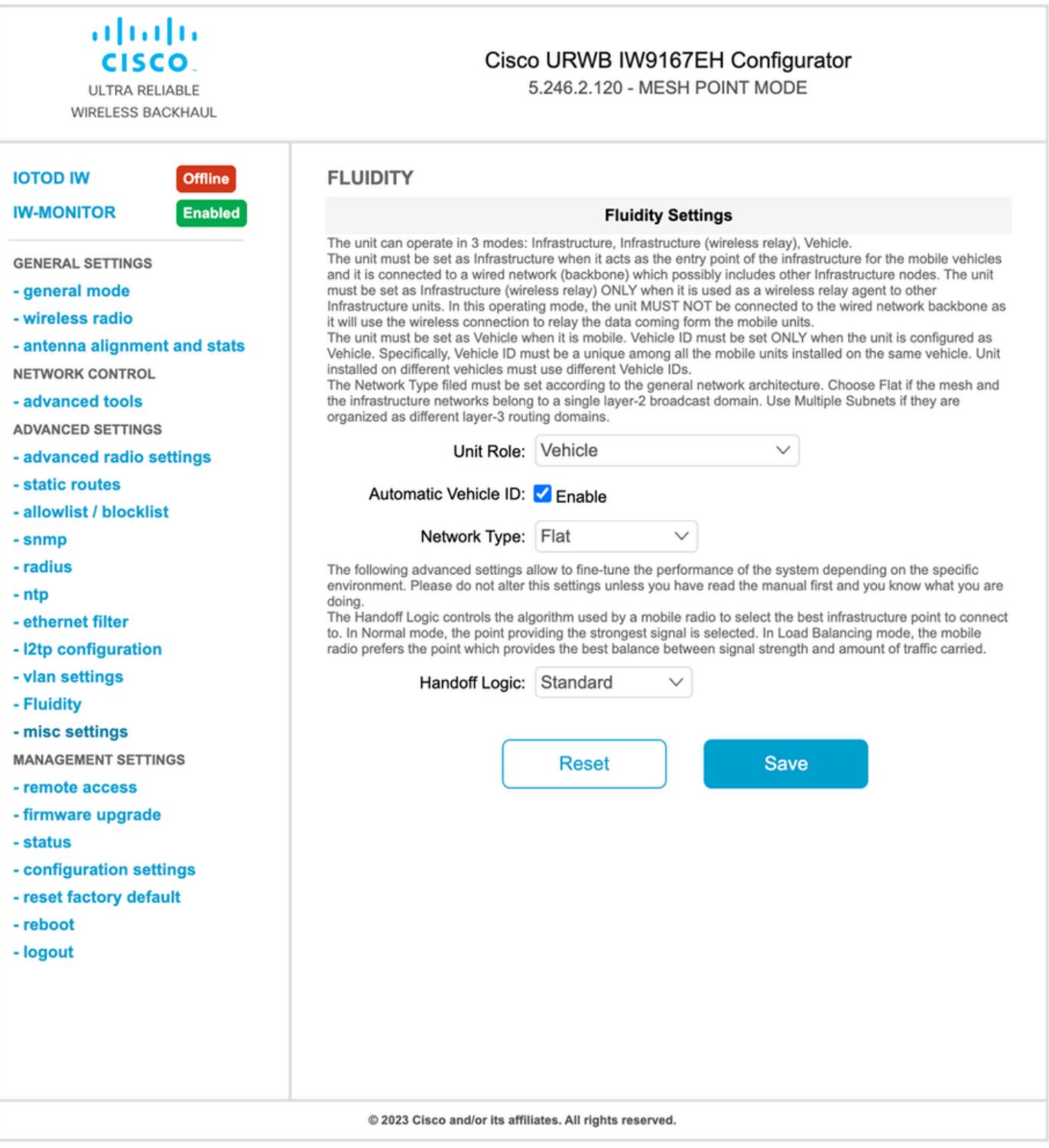

- 4. 如果使用2x2 MIMO,請選取天線編號作為ab-antenna。
- 對於IW 9167,如果使用2x2 MIMO並且使用介面1,則使用天線埠3和4。如果針對介面2進行 了配置,請使用天線埠5和6。

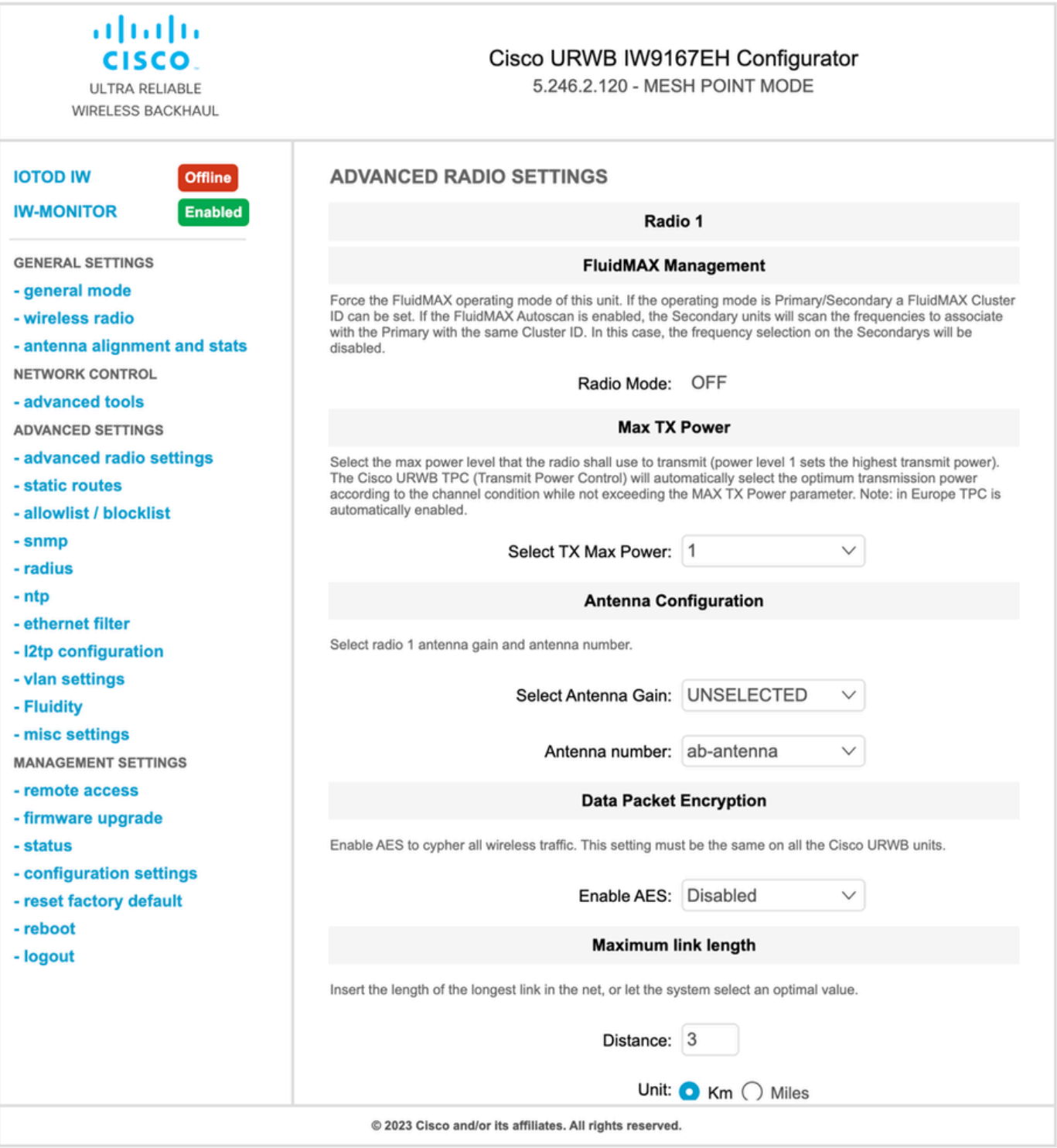

5. 配置完每個設定後,儲存配置,最後應用更改。AP重新啟動後,無線電恢復線上後,我們可 以從Antenna alignment頁面檢查RSSI,並從FM-Quadro頁面監控即時連線。

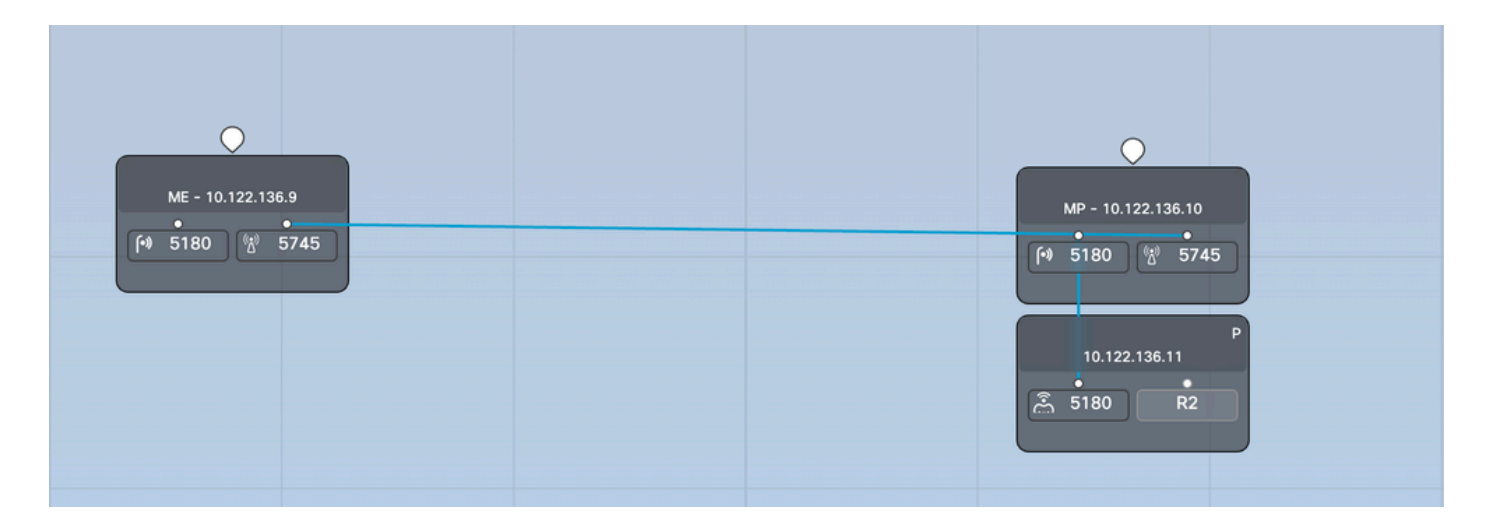

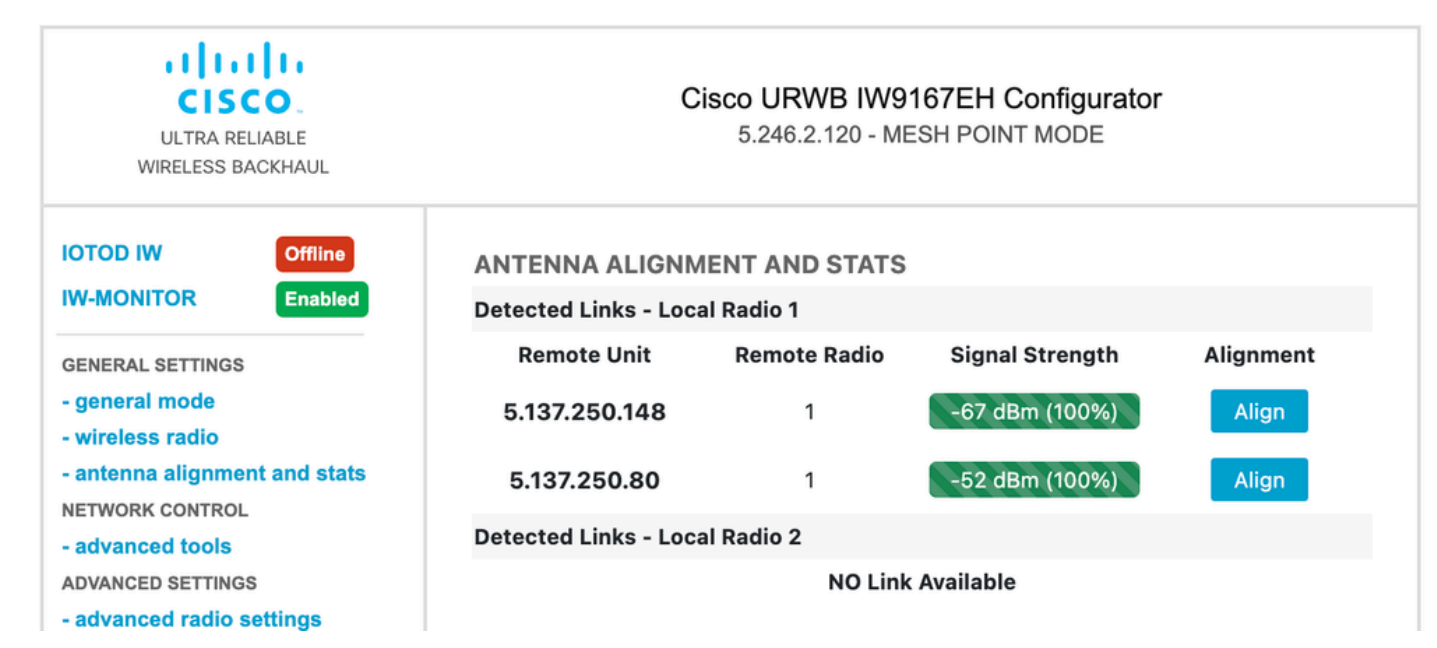

#### 關於此翻譯

思科已使用電腦和人工技術翻譯本文件,讓全世界的使用者能夠以自己的語言理解支援內容。請注 意,即使是最佳機器翻譯,也不如專業譯者翻譯的內容準確。Cisco Systems, Inc. 對這些翻譯的準 確度概不負責,並建議一律查看原始英文文件(提供連結)。